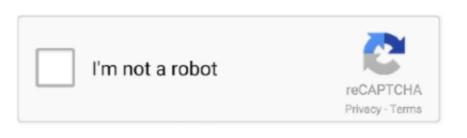

Continue

1/2

## **Download Internet Explorer For Mac Sierra**

'(button)Step 2c: Verify the CAC reader shows in Hardware, USB, under USB Device Tree.. UlyssesLauded as the best writing tool for years, Ulysses features a clean interface and lets you focus on the writing process, whether it's for simple notes, speeches, or anything in between.. For Windows 10 computers with touch screens: Internet Explorer 11; Microsoft Edge 40 (or higher) For Windows 10 computers without touch screens.. NOTE:Internet Explorer DownloadDownload Internet Explorer For Mac Os High SierraBetween mid October 2019 and mid February 2020 everyone in the Army was migrated to use their PIV Authentication certificate for Email access.. Just don't forget to switch back! The User Agent option in Safari should cover nearly all reasons for using Internet Explorer on Mac.. To set up virtual machine, first you need to buy a copy of some virtual machine software (VMware Fusion is a good one) and a license for Windows.. Google ChromeBy far the most dominant browser of today, Google Chrome currently commands 45–65% browser market share.. What do you do then? Interestingly, at the dawn of the world wide web in the late 90s, Internet Explorer was the default browser on all Macs.

You get it all with the new Microsoft Edge—performance, compatibility, and speed to make browsing the web even more effortless.. If you have any version other than the six shown below, you need to visit an ID card office and have it replaced.. Look for "SCRx31 USB Smart Card Reader" If the Smart Card reader is present, look at 'Version' in the lower right corner of this box: If you have a number below 5.. dmg will be downloaded to your Mac The last version of Internet Explorer that worked on Mac was for OS X 10.. This means your computer does not trust those certificates You need to manually trust the DoD Root CA 2, 3, 4, & 5 certificates Double click each of the DoD Root CA certificates, select the triangle next to Trust, in the When using this certificate: select Always Trust, repeat until all 4 do not have the red circle with a white X.. BartenderA lightweight utility performing a vital role, Bartender keeps your menu bar clean and tidy.

## internet explorer for mac sierra

internet explorer for mac sierra, internet explorer for mac os high sierra download, internet explorer for mac os high sierra download, internet explorer for mac os sierra, internet explorer for mac os sierra, internet explorer mac sierra, internet explorer para mac sierra, internet explorer para mac high sierra, internet explorer para mac sierra, internet explorer para mac high sierra.

15 x) will need to uninstall all 3rd Party CAC enablers per https://militarycac com/macuninstall.. Chrome has also been praised for its speed and tight integration with all other Google products.. Use third-party browsers on MacIf Safari is not your first browser of choice and using Internet Explorer for Mac is at the very least quite complicated, you can download any other stable and widely used browser out there and make it the default one on your macOS.. If you have any questions or problems accessing sites that will only work in Internet Explorer on your Mac, let us know in the comments below.. 'Check all three boxes to allow the certificate to: identify websites, identify email users, and identify software developers or 'Alert This certificate authority.. app (You can also type: keychain access using Spotlight (this is my preferred method)) Select login (under Keychains), and All Items (under Category).. • Click Firefox (word) (upper left of your screen) • Preferences• Advanced (tab)• Press Network under the Advanced Tab • In the Cached Web Content section, click Clear Now (button).. 'Click OK Once you've added all of the certificates • Click Firefox (word) (upper left of your screen) • Preferences• Advanced (tab)• Press Network under the Advanced Tab • In the Cached Web Content section, click Clear Now (button).. Download the 5 files via links below (you may need to <ctrl> click, select Download Linked File As.. Essential apps for all new Mac ownersAs soon as you switch from PC to Mac, you realize that sadly not all apps you loved and used daily are available on macOS.

## internet explorer for mac os high sierra download

In fact if you try searching for "download Internet Explorer for Mac" you'll quickly realize that the exact IE equivalent on Mac doesn't exist.. Below we have mentioned the most reliable and free download managers for your PC or Mac, which will help you securely download any file from ISORIVER or any other website.. We don't expect the addition of new features in this final MacOS Sierra 10 12.. You no longer use the Email certificate for Enterprise Email or any CAC enabled websites Mac users who choose to upgrade (or already have upgraded) to Mac OS Catalina (10.. You also need to find apps to cover all kinds of issues related to optimization, organization, security, and productivity.

## internet explorer for macos high sierra

Download MacOS Sierra 10 12 6 DMG Without Apple Store Apple has released the latest MacOS Sierra 10.. Errors: Error 100013 Solution You may notice some of the certificates will have a red circle with a white X.. Unlike with the Safari method, you can disguise iCab as the last version of Internet Explorer for Mac OS Sierra nedlasting/internet explorer for mac Use a light blue frame, leave the yellow frame version. Internet Explorer for Mac OS Sierra nedlasting/internet explorer for mac os sierra download Use an or a cloud-based program like DropBox, OneDrive, or iCloud.. Both of those use cases could be easily performed by Safari To use Internet Explorer with Safari, you just need to turn on developer tools: In Safari, go to Preferences > AdvancedCheck "Show Develop menu in menu bar"Now you can access developer tools directly from Safari, which let you inspect websites, empty caches, and most importantly simulate a variety of other browsers right through the Safari app.. Mac's default organization settings for menu bar are quite basic, only allowing you to reshuffle icons.. Note: You have to do this step for every single certificate is already in Firefox, a window will pop up stating: 'Alert This certificate authority (CA).. Just launch CleanMyMac X once a month to do a complete scan of your computer and you'll ensure your Mac's top condition.. If you still need macOS Sierra, use this link: Download macOS Sierra A file named InstallOS.. You could mask Safari as different versions of Internet Explorer or Microsoft Edge, you could also install a virtual machine and launch IE for Mac that way, or you could simply choose to use any other third-party browser available on macOS.. Download Internet Explorer 11 For Mac Os High SierraThough I wanted to recommend a lightweight browser for you and searched the Internet for the same, I came to the conclusion that Safari is a good-enough for users looking for something similar.. 6 as Apple is preparing to ship MacOS Sierra 10.. Setapp is a collection of more than 150 essential apps and utilities for Mac that cover all possible use cases and scenarios.. 6 8 Snow Leopard which is now obsolete so don't be fooled by any site that claims you can download it still. Internet Explorer 11 Release Preview also supports autocorrection or 'correction-while-you-type'.. Delete all of them, and re-run the 5 files above, or 2 Download the allcerts zip file and install each of the certificates you are missing individually. 7 A manual update will still let Firefox download an update but it won't install it until you restart Firefox. If you purchased your Mac with OS Catalina (10 15 x) already installed, you can skip the uninstall part above and follow the instructions below.. Internet Explorer 11 Release Preview brings the 'best in class' spelling engine and dictionaries used by Microsoft to the browser.. The website you're on will be automatically refreshed to reflect the browser of your choice.. Mac OS X El Capitan/Sierra/High Sierra Safari - version 11 11 1 (or higher) Google Chrome.. Disk DrillNo one ever wants to lose their files, no matter whether it's due to physical damage or accidental deletion.. What virtual machine essentially does is installing a full-scale copy of Windows on your Mac and letting you launch it as an app inside the macOS.. There are certainly a few downsides to this solution First, you have to purchase both VMware Fusion and a licensed copy of Windows for the sole purpose of using Internet Explorer.. However, if you do absolutely need to launch Internet Explorer itself for one reason or another, you could also try doing it with the help of a virtual machine. Internet Explorer DownloadFor Windows 10 computers with touch screens: Internet Explorer 11; Microsoft Edge 40 (or higher) For Windows 10 computers without touch screens. If you are looking to download large files then download a manager is a must for you. For the strongest security and latest features, find out whether you can upgrade to macOS Catalina, the latest version of the Mac operating system. As interruptions in internet connectivity or file server latency can break you download and you have to start again.. Step 5a: DoD certificate installation instructions for Firefox will not work on Catalina (10.. p7b file below https://militarycac.com/maccerts/AllCerts p7b, https://militarycac.. The 'bad certs' that have caused problems for Windows users may show up in the keychain access section on some Macs... com/maccerts/RootCert2 cer, https://militarycac... However, if you're new to Mac, a browser might not be the only thing you're concerned about... dmg will be downloaded to your Mac \*\* Download: Download internet explorer for mac os sierra Download Internet Explorer For Mac Os X 10.. Windows apps alternatives for Mac Pos X 10.. Windows apps alternatives for Mac Os X 10.. Windows apps alternatives for Mac Os X 10.. Windows a Additional DoD certificate installation instructions for Firefox users6.. Information about these specific reader? Plug the CAC reader into an open USB port before proceeding, give it a few moments to installStep 2a: Click the Apple Icon in the upper left corner of the desktop, select 'About This Mac'Step 2b: Click 'System Report.. 12 6 in an offline environment Download Internet Explorer On MacWhether you want to upgrade your MacOS Sierra 10.. As for the downsides, using Chrome means being subjected to Google's pervading tracking and helping Google to effectively monopolize the web.. But when Apple introduced Safari as the new default browser in 2003, Microsoft has decided to discontinue the development of IE for Mac shortly after.. Once you have those in place: Download both VMware fusion and the Windows ISO fileLaunch VMware FusionIn the Installation Method window, choose "Create a new custom virtual machine" Brag and drop your Windows ISO file onto the dialogue windowClick FinishRelaunch the virtual machine and click the play button to setup WindowsNow every time you need to use Internet Explorer on Mac, you can just launch the virtual machine and use IE directly with Windows that way.. 25, you need to update your firmware to 5 25 If you are already at 5 25, your reader is installed on your system, and no further hardware changes are required.. From there you can launch Internet Explorer or, in fact, any program you miss from your Windows days.. Microsoft EdgeAlthough not available on macOS as of early 2019, Microsoft has announced that it's currently rewriting the Edge browser engine to run on Chromium (like Google Chrome and Brave), which means it will become compatible with macOS too upon release.. If you have a reader other than these 5, Proceed directly to step 3Step 2c1a-SCR-331 readerIf your reader does not look like this, go to the next step.. on each link) Save to your downloads folderPlease know IF You have any DoD certificates already located in your keychain access, you will need to delete them prior to running the AllCerts.. Mac OS X El Capitan/Sierra/High Sierra Safari - version 11 11 1 (or higher) Google Chrome.. The new Microsoft Edge has built-in features designed to give you more control over your data and to protect your privacy online.. 12 6 for all the compatible Mac users This MacOS Sierra update enhances the security, stability, and compatibility of Mac systems.. FirefoxFirefox is another great everyday browser Heir to the first commercial web browser called Netscape, it's an open-source program owned by the not-for-profit Mozilla Foundation.. In the 'Hardware' drop down, click 'USB 'On the right side of the screen under 'USB Device Tree' the window will display all hardware plugged into the USB ports on your Mac.. Another option available to you in case you don't specifically need to use IE for Mac but rather move away from Safari is to switch to any other third-party browser, all of which are freely available on macOS. Mac OS X El Capitan/Sierra/High Sierra Safari - version 11 11 1 (or higher) Google Chrome.. This quickly becomes unsustainable, and instead of a quick access to the apps you need, you'll spend more time just trying to find the right one.. Launch Internet Explorer on a virtual machine for Internet Explorer is not by any means an easy solution, it's still there for anyone who needs it.. 'Check all three boxes to allow the certificate to: identify websites, identify email users, and identify software developers Once you've added all of the certificates.. 12 x), High Sierra (10 13 x), Mojave (10 14 x) or Catalina (10 15 x) computers no longer need a CAC Enabler.. Simulate Internet Explorer on Mac with SafariInternet Explorer DownloadMost of the time, if you need to use Internet Explorer on Mac, it's probably for testing purposes, to see how certain websites that require you to use IE (yes, those still exist).. But how do you choose and decide which ones are worth your time? That's where a platform like Setapp becomes indispensable.. It's a godsend for new and seasoned Mac users alike Discover new apps that are the best at what they do? What's not to like? Try all these apps for freeGet around browser restrictions to enjoy your web journey with useful apps for Mac users Here is an essential introductory set of some of the apps featured on Setapp that every new Mac users should have.. X X Step 4: Figure out which CAC (ID Card) you have (You need to know this information for step 6) Look at the top back of your ID card for these card types.. As you use your Mac more and more, every new app would want to be featured in your menu bar (top-right corner).. Decide which CAC enabler you want to use (except for 10 12- 15)Step 1: Is your CAC reader Mac friendly? Visit the USB Readers page to verify the CAC reader you have is Mac friendly.. 11 x or older) After installing the CAC enabler, restart the computer and go to a CAC enabled websiteNOTE: Mac OS Sierra (10.. The new Microsoft Edge comes complete For Windows 10 computers without touch screens.. And you definitely shouldn't use the Internet Explorer versions from pre-2003 right now.. 12 6 offline installer direct links are available in this blog post which lets you install the latest MacOS Sierra 10.. You will eventually start seeing either of the 2 messages shown next If the certificate is not already in Firefox, a window will pop up stating 'You have been asked to trust a new Certificate Authority (CA). e10c415e6f